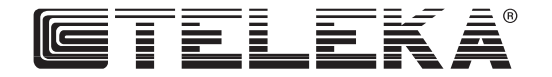

# **DIGITALER-SATELLITEN-RECEIVER STR 4000**

**Bedienungsanleitung**

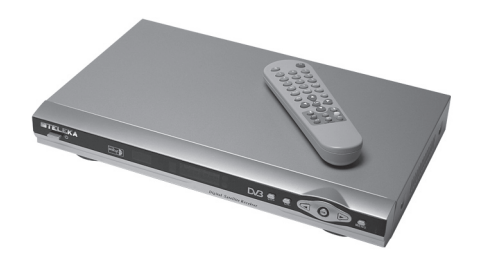

92TEL0305

# **Kapitelübersicht**

- 1. Einleitung, Seite 3
- 2. Lieferumfang, Seite 3
- 3. Bestimmungsgemäße Verwendung, Seite 3
- 4. Sicherheitshinweis, Seite 3
- 5. Standortwahl der Antenne, Seite 4
- 5.1. Antennen-Ausrichtung auf einen Sateliten, Seite 4
- 5.2. Satelliteneinstelltabelle Europa und Deutschland, Seite 5
- 5.3. Montage eines F-Steckers, Seite 6
- 6. Anschluss SAT-Receiver am TV-Gerät, Seite 6
- 7. Menü-Bedienung, Seite 6
- 7.1 Voreinstellung SAT-Receiver, Seite 6
- 8. Antenne ausrichten, Seite 7
- 9. Programme speichern, Seite 8
- 10. Bedienelemente/Funktionen, Seite 8
- 11. Beschreibung Fernbedienung, Seite 9
- 11.1. Einlegen der Batterien, Seite 9
- 11.2. Austauschen entleerter Batterien, Seite 9
- 11.3. Batteriehinweise, Seite 9
- 12 Geräte-Anschlüsse, Seite 9
- 13. Leistungsmerkmale, Seite 10
- 14. Grundfunktionen, Seite 10
- 15. OSD-Bildschirmanzeige (ON-Sreen-Display) Strukturaufbau Hauptmenü/Untermenü, Seite 11
- 15.1. OSD-Hauptmenü, Seite 11
- 15.2. Installationsmenü, Seite 11
- 15.3. Antenneneinstellung, Seite 11
- 15.4. DiSEqC 1.0, Seite 12
- 15.5. DiSEqC 1.2 -Rotorsteuerung, Seite 12
- 15.6. Automatische Suche, Seite 12
- 15.7. Manuelle Suche, Seite 13
- 15.8. Werkseinstellungen, Seite 13
- 16. Einstellungen, Seite 13
- 16.1. Spracheinstellungen/Audiosprache, Seite 13
- 16.2. Kindersicherung, Seite 13
- 16.3. System-Einstellungen, Seite 14
- 16.4. OSD-Einstellungen, Seite 14
- 16.5. Zeiteinstellungen, Seite 15
- 16.6. Timer-Einstellungen, Seite 15
- 17. Programm, Seite 15
- 17.1. Favoriten anlegen, Seite 15
- 17.2. Programme editieren (bearbeiten), Seite 16
- 17.3. Programme verwalten, Seite 16
- 18. Informationen, Seite 17
- 18.1. System Information, Seite 17
- 18.2. Datentransfer, Seite 17
- 18.3. Tries, Seite 17
- 18.4. Snake, Seite 17
- 19. Nützliche Tipps, Seite 17
- 20. Leisten Sie einen Beitrag zum Umweltschutz, Seite 17
- 21. Pflege und Gewährleistung, Seite 18
- 22. Technische Daten, Seite 18
- 23. Konformitätserklärung

# 1. **Einleitung**

**Dieser digitale Satellitenreceiver ist für den Empfang digitaler gebührenfreier Sender ge eignet. Mit ihm lassen sich Hunderte digitaler TV- und Radiosender empfangen, die in Ihrer Region ausgestrahlt werden. Beachten Sie bitte, dass Sie für den Betrieb des Receivers eine digitaltaugliche Satelliten-Antennenanla ge benötigen. Für den Empfang von "ASTRA"**  oder "EUTELSAT" muss die Antenne mit einem **Universal-LNB ausgestattet sein. Die Konfor mität dieses Produktes wurde nachgewiesen, die entsprechenden Erklärungen und Unterla gen sind beim Hersteller hinterlegt.** Diese Bedienungsanleitung gehört zu diesem Pro dukt. Sie enthält wichtige Hinweise zur Inbetriebnah me und Handhabung. Achten Sie darauf, wenn Sie dieses Produkt an Dritte weitergeben. Heben Sie des halb diese Bedienungsanleitung zum Nachlesen auf!

#### 2. **Lieferumfang**

- 1 x Satellitenreceiver Model STR 4000
- 1 x Bedienungsanleitung
- 1 x Fernbedienung
- 2 x Batterien (Typ AAA)
- 1 x Audio-Video-Kabel

#### 3. **Bestimmungsgemäße Verwendung**

- STR 4000 dient zum Empfang digitaler gebühren freier TV- und Radiosender. Dieses Produkt ist für den Anschluss von 80-270 V AC geeignet.
- Eine Verwendung ist nur in trockenen geschlosse nen Räumen, also nicht im Freien, erlaubt.

Eine andere Verwendung als zuvor beschrieben führt zur Beschädigung dieses Produkts. Darüber hinaus ist dies mit Gefahren, wie z. B. Kurzschluss, Brand, elektrischem Schlag etc. verbunden. Das gesamte Produkt darf nicht geöffnet, geändert bzw. umgebaut werden!

#### 4. **Sicherheitshinweise**

Bei Schäden, die durch Nichtbeachten dieser Bedie nungsanleitung verursacht werden, erlischt der Ga rantieanspruch! Für Folgeschäden und bei Sach- oder Personenschäden, die durch unsachgemäße Hand habung oder Nichtbeachten der Sicherheitshinweise verursacht werden, übernehmen wir keine Haftung! • Betreiben Sie das Gerät nur mit der auf dem Gehäu -

- se angegebenen Spannung!
- Schließen Sie das Gerät erst nach Abschluss aller Anschluss- und Installationsarbeiten an das Strom netz an.
- Antennenanlagen sind grundsätzlich zu erden, wo bei die örtlichen und VDE-Vorschriften zu beachten sind.

# **Hartig + Helling GmbH + Co. KG** Hafenstraße 280, D-45356 Essen, Germany

Telefon +49 20 1 32066-0, Telefax +49 20 1 32066-55 www.hartig-helling.de

- 
- 
- 
- 
- Berühren Sie das Netzkabel auf keinen Fall mit feuchten Händen, es besteht die Gefahr eines elektrischen Schlages.
- Reparaturen dürfen nur von qualifiziertem Fachpersonal durchgeführt werden. Durch einen unsachgemäßen Fremdeingriff erlischt der Garantieanspruch und die Sicherheit des Gerätes kann nicht mehr gewährleistet werden! Öffnen Sie niemals selbst das Gehäuse des Gerätes: Auch bei Netztrennung besteht akute Lebensgefahr durch einen elektrischen Stromschlag. Innere Bauteile können durch Berührung beschädigt werden.
- Öffnen Sie niemals das Gehäuse. Die Berührung der inneren Bauteile des Gerätes kann einen elektrischen Schock verursachen.
- Bei längerer Abwesenheit oder auch bei einem Gewitter muss der Netzstecker des Gerätes aus der Wandsteckdose genommen werden. Trennen Sie auch die Verbindungen zur Antenne, um Beschädigungen durch ein Gewitter zu vermeiden.
- Achten Sie darauf, dass keine Gegenstände in die Lüftungsschlitze gelangen können. Es besteht Lebensgefahr durch einen elektrischen Stromschlag!
- Vergewissern Sie sich vor Inbetriebnahme des Gerätes, dass das Netzkabel nicht beschädigt ist, um einen elektrischen Schlag zu vermeiden.
- Bei einem beschädigten Netzkabel ist das Gerät sofort vom Stromnetz zu trennen. Das Netzkabel kann nicht selbst ausgetauscht werden; wenden Sie sich an einen Fachmann.
- Lassen Sie die Installation der Anlage von einem Fachmann durchführen. Ist der Empfang gestört, wenden Sie sich an den autorisierten Kundenservice vor Ort.
- Achten Sie darauf, dass das Gerät auf einer ebenen Fläche steht, da es ansonsten Schaden nehmen könnte.
- Stellen Sie keine schweren Gegenstände, wie z. B. einen Fernseher oder ähnliches, auf das Gerät. Es könnte dadurch beschädigt werden.
- Wird das Gerät von einem kalten Ort an einen warmen transportiert, entsteht innerhalb des Gerätes Kondensat. Warten Sie 2-3 Stunden vor Inbetriebnahme des Gerätes, damit das Kondensat verdunsten kann.
- Achten Sie darauf, dass das Gerät zur Seite und oberhalb einen Freiraum von mindestens 10 cm hat und dass die Wärme ungehindert nach oben abgeleitet werden kann.

Achten Sie darauf, dass das Gerät:

- keinen Erschütterungen ausgesetzt wird;
- nicht direkter Sonneneinstrahlung ausgesetzt wird; • nicht an Orten mit hoher Luftfeuchtigkeit aufgestellt wird;
- nicht zu hohen oder zu niedrigen Temperaturen ausgesetzt wird;

• an einem Ort mit ausreichender Luftzirkulation aufgestellt wird.

#### 5. **Standortwahl der Antenne**

Alle TV-Satelliten befinden sich von Europa aus gesehen im Süden. Daher müssen Sie den Installationsort so wählen, dass die Antenne in Richtung Süden zeigt. Die Satellitensysteme mit den größten, frei empfangbaren Programmangeboten heißen ASTRA® (19,2° Ost) und HOTBIRD (13° Ost). Diese Satellitenpositionen befinden sich von Mitteleuropa aus gesehen nur ein paar Grad östlich von der genauen Südrichtung. Bei der Auswahl des Installations-Standortes müssen Sie darauf achten, dass die Antenne nicht durch Hindernisse, wie z. B. Büsche, Bäume, Wände oder Dachüberstände verdeckt wird. Eine Installation unter dem Dach ist nicht möglich! Die Antenne sollte möglichst windgeschützt an einer Hauswand installiert werden.

Die notwendige Wandhalterung ist als Zubehör erhältlich und nicht Teil dieser Anlage. Bei einer Montage auf dem Dach sollte die Antenne möglichst niedrig an einem Mast befestigt werden.

Antennenanlagen sind grundsätzlich zu erden, wobei die einschlägigen, örtlichen und VDE-Vorschriften zu beachten sind.

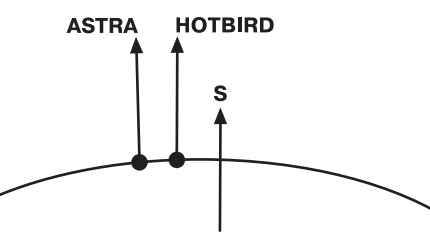

#### 5.1. **Antennen-Ausrichtung auf einen Satelliten**

Ziehen Sie die Schrauben an der Masthalterung erst dann fest, wenn Sie die endgültige Position eingestellt haben.

Nachdem Sie die Antenne an Ihrem Standort befestigt haben, muss das LNB in Richtung Süden zeigen!

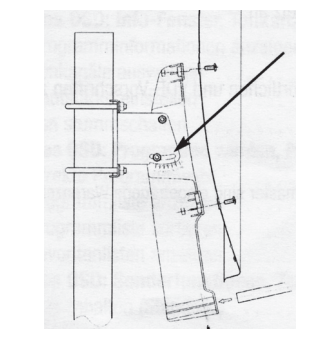

Die Höheneinstellung der Antenne wird mit der Skala an der Montageplatte vorgenommen.

Bewegen Sie dafür die Antenne vorsichtig nach oben und unten, bis Sie die von Ihnen gewünschte Gradzahl eingestellt haben. Die angegebenen Werte gelten natürlich nur für senkrecht montierte Masten oder Wandhalterungen.

Bei der Einstellung des korrekten Winkels nicht am LNB-Halte-Arm ziehen. Es besteht die Gefahr, dass der Haltearm bricht!

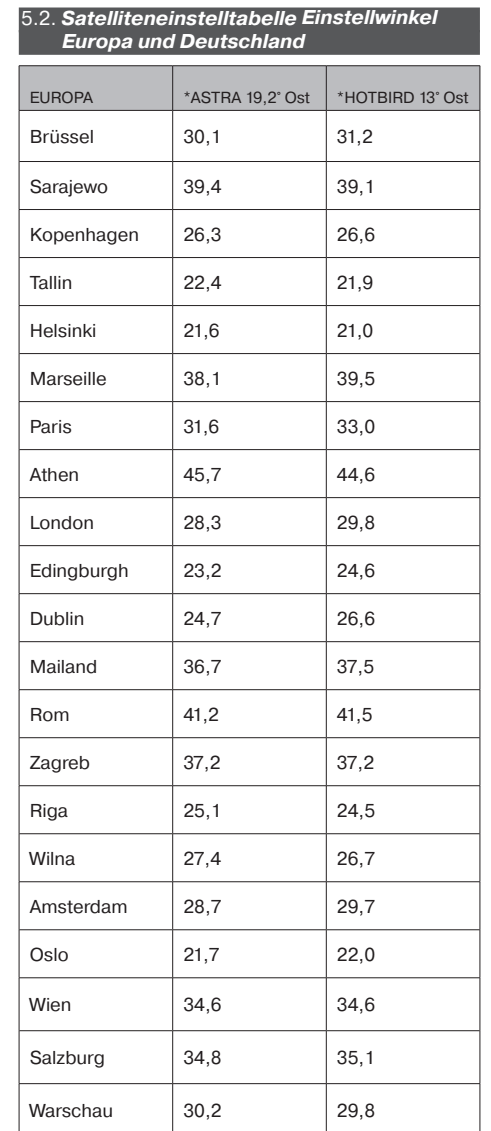

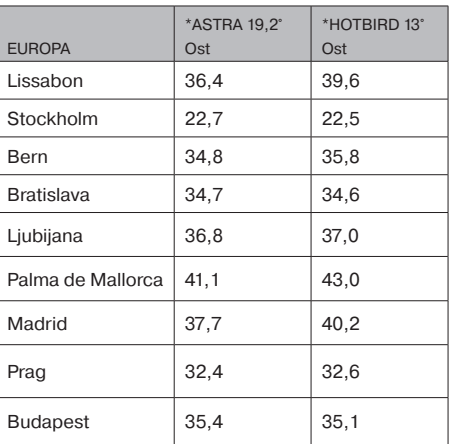

# Einstellwinkel für Deutschland:

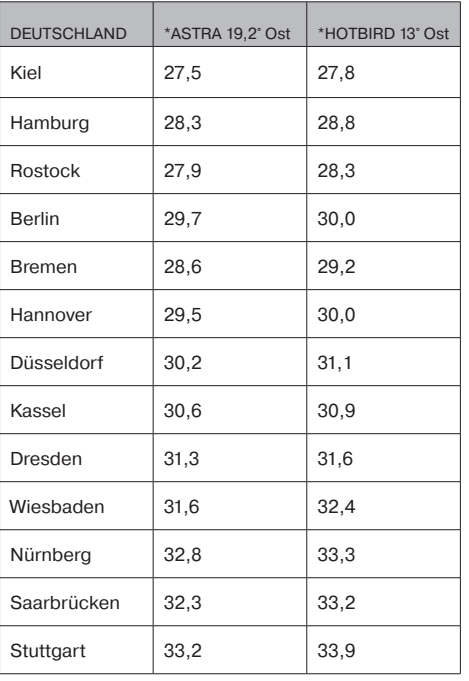

\*ASTRA, EUTELSAT, TÜRKSAT und DiSEqC sind eingetragene Warenzeichen

# 5.3. **Montage eines F-Steckers**

WICHTIG: Bei der Montage eines F-Steckers müssen Sie besondere Vorsicht walten lassen, um eventuell auftretende Kurzschlüsse zu vermeiden. Nichtbeachtung der folgenden Hinweise können zu Funktionsstörungen oder zur Zerstörung des SAT-Receivers führen! Verwenden Sie nur ein durchgehendes Antennenkabel.

- Isolieren Sie das Kabel auf einer Länge von 8 mm bis zum Innenleiter ab (mit einem scharfen Messer).
- Entfernen Sie die überstehenden Drähte des Abschirmgeflechtes.
- Entfernen Sie 10 mm der Kunststoffummantelung, bis das Abschirmgeflecht freigelegt ist.
- Gehen Sie sicher, dass keine Drähte des Abschirmgeflechtes den Innenleiter berühren können.
- Drehen Sie den F-Stecker vorsichtig auf das Kabel, bis der Innenleiter bündig mit dem vorderen Rand des F-Steckers abschließt. Das Abschirmgeflecht hat nun Verbindung mit dem F-Stecker.
- Prüfen Sie den F-Stecker auf Kurzschluss. Sehen Sie von vorne in den F-Stecker; der Innenleiter muss sich freistehend in der Mitte befinden und darf nicht von Drähten des Abschirmgeflechtes berührt werden!

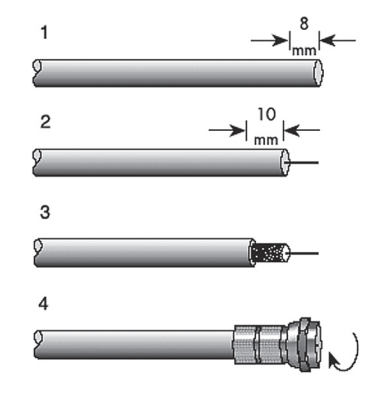

# 6. **Anschluss SAT-Receiver zum TV-Gerät**

• Bevor die Antenne genau ausgerichtet werden kann, muss die komplette Verkabelung vorgenommen werden. Dazu verbinden Sie den SAT-Receiver (Buchse TV) und das Fernsehgerät (freie Scartbuchse) mit einem Scart-Kabel (nicht im Lieferumfang enthalten). Nachdem Sie den Receiver mit Ihrem Fernsehgerät verbunden haben, verbinden Sie nun den Receiver mit der Außeneinheit. Drehen Sie dazu nun den zuvor am Antennenkabel montierten F-Stecker bei ausgeschaltetem Receiver und ausgeschalteten Fernsehgerät an die Außeneinheit. Der andere F-Stecker wird an die Buchse "ANT IN" des Receivers angeschlossen.

• Benutzen Sie kein Werkzeug zum Anschluss der F-Stecker.

- Schalten Sie nach dem Anschluss beide Geräte wieder ein. Drücken Sie nun die Standby-Taste am Receiver oder an der Fernbedienung. Unter Umständen kann es notwendig sein, dass Sie Ihren Fernseher in den sogenannten "A/V-Modus" schalten müssen. Das können Sie mit der Fernbedienung Ihres Fernsehers tun.
- Die Vorgehensweise ist bei den Fernsehgeräten unterschiedlich. Die entsprechende Taste könnte mit 0, AV oder EXT bezeichnet sein. Sehen Sie hierzu in die Bedienungsanleitung Ihres Fernsehers.

#### 7. **Menü-Bedienung**

- Der Empfänger zeigt ein grafisches Menü auf dem Bildschirm an. Das Hauptmenü öffnen Sie mit der Menü-Taste auf der Fernbedienung.
- Mit den Tasten . $\blacktriangle^*$  und  $\blacktriangledown^*$  sowie  $\blacktriangle^*$  und  $\blacktriangleright^*$  bewegen Sie den Cursor der einzelnen Menüpunkte.
- Eingaben werden mit der Taste "OK" bestätigt. • Mit der Taste "EXIT" verlassen Sie den Menüpunkt. ohne Änderungen durchzuführen. Diese Taste muss unter Umständen mehrere Male hintereinander gedrückt werden, bis alle Menüs geschlossen sind und das normale Programm eingeblendet wird.

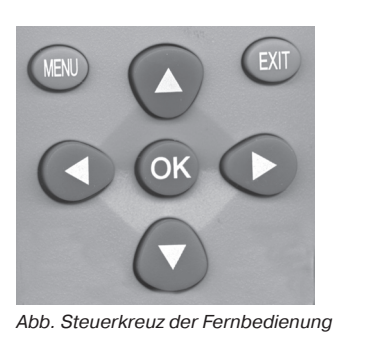

# 7.1. **Voreinstellung SAT-Receiver**

- Nachdem Sie den Receiver mit Ihrem Fernsehgerät verbunden haben und das Fernsehgerät auf AV-Betrieb umgeschaltet wurde, führen Sie, falls die Menüsprache nicht Ihren Wünschen entsprechen sollte, die nachfolgenden Schritte aus:
- Drücken Sie einmal auf die Menü-Taste der Receiver-Fernbedienung um in das Hauptmenü zu gelangen.
- Mit den Steuerkreuztasten die Position 2 anwählen (Einstellungen). Diese Eingabe mit der Taste OK bestätigen.
- Im nun zu sehenden Untermenü wählen Sie den ersten Untermenüpunkt aus und bestätigen ihn mit der OK-Taste. Dieser Menü-Punkt dient zur Spracheinstellung des OSD-Menüs. Bestätigen Sie Ihre Eingabe mit der OK-Taste.

• Nun befinden Sie sich in der Einstellungsliste. Der erste Menüpunkt in der linken Tabelle betrifft die Menüsprache. Diese muss gelb hinterlegt sein. Um sie zu verändern, drücken Sie einmal auf die rechte Steuerkreuztaste, so dass Sie ins rechte Einstellmenü gelangen. Nun können Sie mit der "▲" und "▼" der Fernbedienung die von Ihnen bevorzugte Sprache (z. B. Deutsch) anwählen und mit der OK-Taste bestätigen. Um das Menü wieder zu verlassen, drücken Sie mehrmals hintereinander auf die EXIT-Taste.

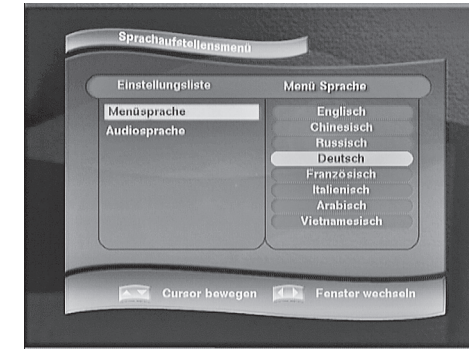

- Bevor Sie die Antenne ausrichten, müssen Sie festlegen, welchen Satellit Sie empfangen möchten. Drücken Sie dazu bei eingeschaltetem Receiver einmal auf die Taste "Menü" und wählen im nun erscheinenden Hauptmenü den Eintrag "Installation" aus. Bestätigen Sie Ihre Eingabe mit der "OK-Taste".
- Wählen Sie danach das Untermenü "Antennen-Einstellung" und bestätigen die Eingabe ebenfalls mit der "OK-Taste". Sie benötigen nun den ersten auf der links stehenden Seite befindlichen Menüpunkt (Satellit), der gelb unterlegt sein muss. Falls Sie die "OK-Taste" zweimal hintereinander drücken, erscheint eine Zahlen- und Buchstabenliste, mit der Sie den auf der rechten Seite befindlichen gelb unterlegten Satellitennamen verändern können.
- Mit der rechten Steuerkreuz-Taste wählen Sie das rechts stehende Menü-Fenster aus. Dieses Fenster ist mit einem blauen Rahmen markiert.
- Nun brauchen Sie nur noch mit der "A" und .. Taste des Steuerkreuzes den von Ihnen bevorzugten Satelliten auswählen und Ihre Eingabe mit der OK-Taste bestätigen (Für den Empfang von AS-TRA wählen Sie die Position ASTRA 1B2C aus). Mit dieser Einstellung werden alle nachfolgenden Parameter automatisch eingestellt.
- Die eingegebenen Daten werden mit der Taste "EXIT" gespeichert.
- Vor dem Ausrichten der Antenne müssen Sie nur noch die Einstellung "manuelle Suche" auswählen und mit der OK-Taste bestätigen.

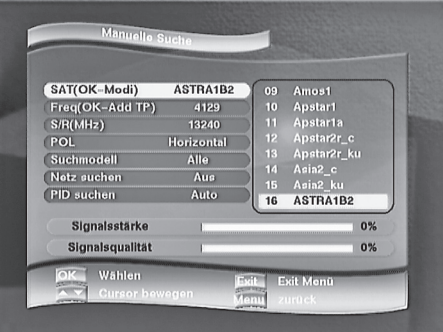

# 8. **Antenne ausrichten**

- Die Höheneinstellung der Antenne wird mit der Skala an der Montageplatte vorgenommen. Dafür neigen Sie die Antenne vorsichtig nach oben und unten, bis die gewünschte Gradzahl eingestellt ist. Entnehmen Sie der Tabelle unter der Rubrik Höhenwinkel die von Ihnen benötigte Grad-Zahl und stellen Sie die Neigung der Antenne entsprechend ein. Sollten Sie zum Beispiel in der Nähe von Düsseldorf wohnen, stellen Sie an der Antenne einen Winkel von ca. 30° ein.
- Der Richtungswinkel (Azimutwinkel) wird von Süden ausgehend eingestellt. Drehen Sie dafür die Antenne so, dass das LNB genau in Richtung Süden zeigt. Schwenken Sie die Antenne langsam nach Osten (Sie müssen bei der Einstellung, wenn Sie hinter der Antenne stehen, diese nach links schwenken). Es sollte immer eine zweite Person bei der Einstellung mit dabei sein, die das Fernsehbild beobachtet und Ihnen sagt, wenn ein Bild vorhanden ist.
- Nun müssen Sie Ihre zuvor voreingestellte Antenne bewegen – und zwar in Millimeterschritten, bei nur handfest eingedrehten Schrauben. Beachten Sie, dass keine Hindernisse zwischen Antenne und der Empfangrichtung sein dürfen.
- Sie selbst dürfen nicht vor der Antennenfläche aufhalten. Wenn Sie, wie oben beschrieben, die Antenne genau in Richtung Süden montiert haben und einen Höhenwinkel wie in der Tabelle angegeben eingestellt haben, drehen Sie die Antenne ganz langsam nach links bzw. nach Osten.
- Beachten Sie beim Bewegen der Antenne die Signalanzeigen des Receivers. Hat die Signalqualität ihr Maximum erreicht, sollten Sie auch den Höhenwinkel mit kleinsten Schritten leicht auf- und ab bewegen um die Qualität noch weiter zu optimieren.
- Falls Sie überhaupt keine Reaktion oder nur einen schwachen Signalpegel erreichen, sollten Sie den Höhenwinkel ein paar Millimeter größer oder kleiner wählen und die Satellitensuche durch seitliches Schwenken erneut beginnen.

• Nachdem Sie die Antenne optimal eingestellt haben, ziehen Sie die Schrauben an der Antenne fest. Beobachten Sie dabei den Bildschirm, es kann vorkommen, dass sich die Antenne beim Befestigen nochmals leicht bewegt und die Signalstärke wieder abnimmt (siehe Abb.).Die Signalstärke und die Signalqualität sollten nicht unter 50 % liegen.

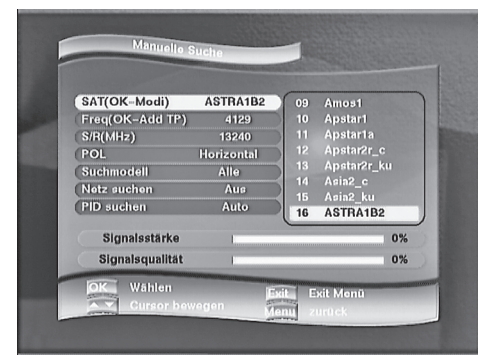

# 9. **Programme speichern**

- Nachdem Sie die Antenne optimal ausgerichtet haben, müssen Sie das Menü "manuelle Suche" mit der EXIT-Taste verlassen und die Einstellung "Automatische Suche" anwählen und mit der OK-Taste bestätigen. In diesem Menü werden alle von den Satelliten ausgestrahlten Programme automatisch gespeichert.
- Im nun zu sehendem Untermenü wählen Sie mit der " $\Psi$ "-Taste den Eintrag Such Modus, so dass dieser gelb unterlegt ist. Sie können mit der rechten Steuerkreuztaste noch wählen, ob Sie alle FTA+CAS-Programme oder nur die FTA-Programme einprogrammieren möchten. Bestätigen Sie Ihre Eingabe mit der OK-Taste, so dass der Eintrag "Such-Modus" wieder gelb unterlegt ist.
- Bei erneuten Druck auf die OK-Taste wird der automatische Suchlauf aktiviert und alle verfügbaren Programme gespeichert.

Hinweis! FTA-Programme sind alle unverschlüsselten Programme; CAS sind verschlüsselte Programme.

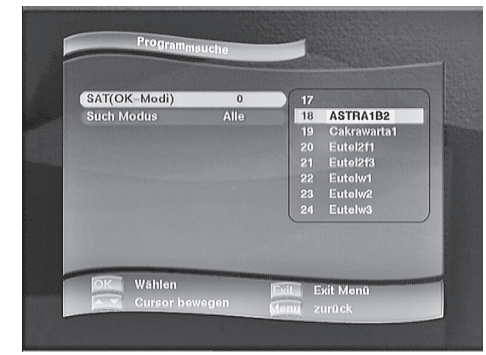

# 10. **Bedienelemente/Funktionen**

# Gerätevorderansicht 9)(10)  $DS = E$  $(1)$   $(2)(3)$   $(4)$   $(5)(6)$ 7) (8

- 1. EIN-/AUS-Schalter zum Umschalten vom Standby- in den Betriebsmodus und umgekehrt
- 2. IR-Empfänger für Fernbedienung
- 3. vierstelliges LC-Display
- 4. Satelliten-Signalanzeige (grüne LED)/ Standby (Bereitschaftsanzeige rote LED)
- 5. Programmwahlschalter aufwärts
- 6. Programmwahlschalter abwärts
- 7. Lautstärke leise
- 8. Lautstärke laut
- 9. OK schaltet zur Programmliste um
- 10. Menü schaltet zum Hauptmenü um

# Geräterückansicht

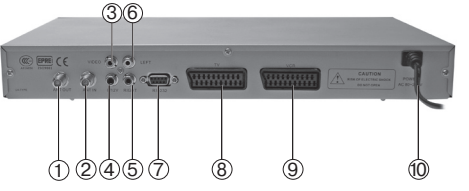

- 1. Antennen-Ausgang-Anschluss zum analogen SAT-Receiver (Durchschleifbetrieb nur im Stand-By-Betrieb)
- 2. Antennen-Eingang-Anschluss vom LNB
- 3. Video-Ausgang
- 4. 0/12-Volt-Umschaltung
- 5. Audio-Ausgang rechts (zum Anschluss an eine Stereo-Anlage)
- 6. Audio-Ausgang links (zum Anschluss an eine Stereo-Anlage)
- 7. RS-232 serielle "Low-Speed-Schnittstelle"
- 8. TV-Scart-Buchse zum Anschluss eines TV- Gerätes
- 9. VCR-Scart-Buchse zum Anschluss eines Videorekorders
- 10. Netzanschlusskabel

# 11. **Beschreibung Fernbedienung**

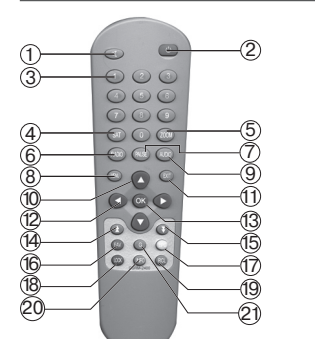

- 1. Ton Ein/Aus
- 2. Ein/Aus (Bereitschaft). Diese Taste schaltet den Satellitenreceiver ein oder in den Bereitschaftsbetrieb (Stand-By-Betrieb)
- 3. Zahlentasten 0-9. Diese Tasten sind zum Umschalten auf ein bestimmtes Programm oder zur Eingabe von verschiedenen Parametern im Menü Mode vorgesehen
- 4. Aufrufen des Satelliten-Auswahlmenüs
- 5. Mit dieser Taste können Sie das Bild dreifach vergrößern
- 6. Schaltet zwischen TV- und Radio-Betrieb um.
- 7. Standbildfunktion friert das Bild ein, so dass es gezoomt werden kann
- 8. OSD-Bildschirmmenü schaltet zum Hauptmenü um
- 9. Tonkanalauswahl Audio links, Audio rechts oder Stereo
- 10. Steuertaste (Programmumschalttaste) dient zum Hochschalten auf das nächste Programm oder im OSD-Menü zum navigieren
- 11. Menü verlassen. Schließt das aktuelle OSD-Bildschirmmenü und zeigt das übergeordnete Menü oder das TV-Bild an
- 12. Lautstärkeregler/Steuertaste verringert die Lautstärke oder dient zum Navigieren innerhalb des OSD-Menüs
- 13. Bestätigungstaste zum Bestätigen getätigter Änderungen im OSD-Menü oder zur Umschaltung zur Programmliste
- 14. Programmliste aufwärts dient bei eingeblendeten Programm-, Favoriten- oder Satellitenlisten zum Seitenweisen blättern
- 15. Programmliste abwärts dient bei eingeblendeten Programm-, Favoriten- oder Satellitenlisten zum seitenweise blättern
- 16. Favoriten schaltet auf die Favoritenliste um
- 17. Diese Taste gibt die Programminformationen an
- 18. Bei mehrsprachigen Sendungen kann die Sprache gewechselt werden
- 19. Wechselt zwischen den beiden zuletzt gewählten Programmen
- 20. Diese Taste gibt technische Informationen zum gewählten Programm
- 21. Die Multibild-Taste dient zum Einblenden von neun Miniatur-Bildern von aktuellen Programmen, von denen Sie eines mit Hilfe der Steuertasten und der OK-Taste auswählen können

# 11.1. **Einlegen der Batterien**

- Öffnen Sie den Deckel auf der Rückseite der Fernbedienung.
- Legen Sie zwei Batterien (Typ AAA, 1,5 V) ein. Achten Sie dabei auf die richtige Polung.
- Schieben Sie den Deckel anschließend wieder in das Gehäuse.

#### 11.2. **Austauschen entleerter Batterien**

• Tauschen Sie die Batterien aus, wenn die Bedienungsreichweite der Fernbedienung abnimmt oder der Receiver nicht mehr auf alle Befehle reagiert. Bitte immer beide Batterien austauschen.

# 11.3. **Batteriehinweise**

- Herkömmliche Batterien dürfen auf keinen Fall aufgeladen, zerlegt oder ins Feuer geworfen werden. • Die vorgegebene Polung (+/-) der Batterien ist ein-
- zuhalten.
- Um eine Beschädigung der Fernbedienung durch auslaufende Batterien zu vermeiden, sollten die Batterien aus dem Batteriefach entfernt werden, wenn die Fernbedienung für längere Zeit nicht benutzt wird.

# 12. **Geräteanschlüsse**

# Anschluss an TV-Geräte

- Sie können zwei TV-Geräte an den SAT-Receiver anschließen. Einmal über die TV-Scartbuchse und das zweite über die Cinch-Verbindung (s. Geräterückansicht Punkt 5, Punkt 6, und Punkt 8). Im Bildschirmmenü des Receivers können Sie die Einstellungen an Ihr TV-Gerät anpassen. Sie können z.B. das Bildschirmformat von 4:3 auf 16:9 ändern. Anschluss an einen Videorekorder
- Verbinden Sie einfach den Videorekorder mit dem Receiver über ein SCART-Kabel. Benutzen Sie dafür die Buchse "VCR" des Receivers. Sie können über den SCART-Anschluss SAT-Programme aufzeichnen und wiedergeben.
- Anschluss an einer Stereoanlage
- Sie können mit diesem Receiver TV- und Radioprogramme über Ihre Stereoanlage wiedergeben. Verbinden Sie dazu die beiden Audio-Cinchbuchsen (rot und weiß) mit einem freien Eingang Ihrer Stereoanlage (z. B. AUX, LINE IN, CD oder Tuner). Sie können auch über den digitalen Koaxialausgang (SPDIF) eine AC/3-Surround-Anlage anschließen.

# 13. **Leistungsmerkmale**

- 4000 Programmplätze und 50 Satelliten programmierbar
- kompatibel mit MPEG 2- und DVB-Formaten
- integrierte Kanalsortierung in drei Bereichen
- integrierte Satellitenliste zur schnellen Navigation
- PAL- und NTSC-tauglich
- SCPC/MCPC-Empfang durch C-/KU-Band
- Kindersicherung und Sperrfunktion für Einzelprogramme
- OSD mehrsprachiges Bildschirmmenü
- mehr als 100 frei empfangbare digitale Programme über ASTRA
- DiSEqC Version 1.0 und 1.2 für Rotorsteuerung
- SAT-Signalausgang zum Anschluss eines Analog-Receivers
- 2 Scartanschlüsse für TV und Videorekorder
- kurzschlusssicher
- Software-Update via PC unter www.gospell.com
- Lautstärkereglung über IR-Fernbedienung
- Cinch-Buchsen für Audio, Video und 0/12-Volt-Umschaltung
- Timer-Funktion zum Ein- bzw. Ausschalten des Receivers zu einer vorgegebenen Zeit
- 2 integrierte Spiele (Tries und Snake)
- EPG-Funktion (Elektronischer Programm-Führer)
- Kanalumschaltung sowohl am Gerät als auch über Fernbedienung
- integriertes vierstelliges Display für Uhrzeit und Kanalanzeige
- Programme in Favoritenliste programmierbar
- PIG-Funktion (Picture IN Graphics)
- RS232-Schnittstelle
- 8 Menüsprachen (Englisch, Chinesisch, Russisch, Deutsch, Französisch, Italienisch, Arabisch und Vietnamesisch)

#### 14. **Grundfunktionen**

Programmwahl

- Wenn Sie wissen, welchen Speicherplatz das gewünschte Programm in der Programmliste belegt, können Sie ihn direkt mit den Zahlentasten eingeben. Nach einem kurzen Moment zeigt der Satellitenreceiver das gewählte Programm an.
- Wenn Sie Programme im vierstelligen Zahlenbereich betrachten wollen, sollten Sie nach der Zahlen-Eingabe kurz auf die OK-Taste drücken, dadurch verkürzt sich dann die Umschaltzeit.
- Mit den Tasten "A" und " $\blacktriangledown$ " wechseln Sie zum nächst höheren bzw. niedrigeren Programmplatz.
- Mit einem Druck auf die OK-Taste schalten Sie auf die Programmliste um. In diesem Menü können Sie durch Drücken der Tasten ... " und ...  $\blacktriangledown$ " in der Programme suchen. Wenn Sie eine der beiden Tasten gedrückt halten, scrollen die Programme schnell herauf bzw. herunter. Mit den Tasten "▲" und "▼" werden die Programme in 10er-Schritten gescrollt. Wenn Sie eine der beiden Tasten gedrückt halten,

scrollen die Programme schnell auf bzw. ab. Sie können dann das von Ihnen gewählte Programm in dem Programm-Vorschau-Fenster betrachten. Mit einem Druck auf die Taste EXIT wechseln Sie dann wieder zur normalen Bildschirmanzeige, in der das von Ihnen gewählte Programm gezeigt wird.

TIPP: Mit der RCL-Taste schaltet der Receiver zwischen dem aktuellen und dem letzten Programmplatz hin und her.

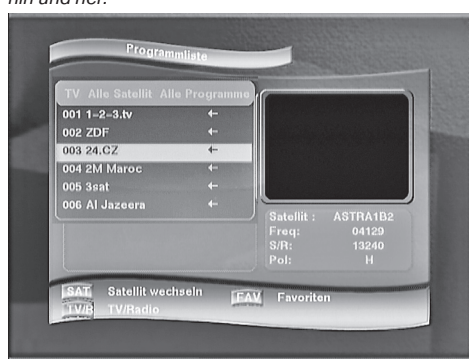

#### Favoritenliste aufrufen

- Des Weiteren steht Ihnen im Programmwahl-Menü die Favoriten-Auswahlliste zu Verfügung.
- Um ins Favoriten-Menü zu gelangen, brauchen Sie nur im Programmwahl-Menü auf die FAV-Taste drücken. Mit jedem Druck auf die FAV-Taste schaltet der Receiver zu einer anderen Rubrik um.
- Sie haben vier verschiedene Rubriken zur Auswahl: Nachrichten, Filme, Sport und Favoriten.
- Die Eingabe von Favoritenprogrammen wird Ihnen unter der Rubrik "Favoritenprogramme eingeben" erläutert. Die Favoritenliste dient dazu Ihre Lieblingsprogramme schnell zu finden.
- Sie können die Favoritenliste während Sie ein Programm ansehen jederzeit aufrufen, indem Sie auf die FAV-Taste drücken. Die Favoritenliste verlassen Sie mit der EXIT-Taste .
- Lautstärkereglung/Tonstummschaltung
- Der SAT-Receiver verfügt über eine eigene Lautstärkereglung. Mit der Steuerkreuz-Taste ..▶ " wird die Lautstärke erhöht und mit der Steuerkreuz-Taste "◄" wird die Lautstärke verringert. Um den Ton stumm zu schalten, drücken Sie einmal auf die Ton-Aus-Taste Ihrer Fernbedienung.

# Tonkanäle auswählen

• Durch Drücken der Taste "AUDIO" auf der Fernbedienung können Sie den Tonkanal wählen. Der gewählte Tonkanal wird rechts oben im Bildschirm eingeblendet. Es gibt drei verschiedene Auswahlmöglichkeiten: linker Kanal, rechter Kanal oder Stereo-Ton-Empfang.

EPG – die elektronische Programmzeitschrift Der Electronic Programm Guide (EPG) wird nicht grundsätzlich von jedem Programmanbieter ausgestrahlt. Der Umfang der Programminformationen ist ebenfalls sehr unterschiedlich.

• Sie können sich jederzeit, während Sie ein Programm ansehen, durch Drücken der Taste "EPG" Informationen zum ausgestrahlten Programm ansehen und mit Hilfe der Steuerkreuztasten ... " und

" $\nabla$ " im Menü blättern, so dass Sie weitere Sendungen mit entsprechenden Sendezeiten und Programminformationen sehen können. Sie können sich – falls der Programmanbieter es anbietet – eine Wochenübersicht der ausgestrahlten Programme anzeigen lassen. Mit den Tasten "FAV", "RCL" und "EPG" können Sie im EPG-Menü entsprechende Informationen abrufen. Das Programm verlassen Sie dann mit der EXIT-Taste.

#### Bild einfrieren

• Durch Betätigung der Taste "PAUSE" wird das Bild angehalten, wobei der Ton weiter zur Verfügung steht. Das Bild kann durch erneutes drücken der PAUSE-Taste wieder in den Normalbetrieb umgeschaltet werden.

Umschaltung von TV- auf Radio-Betrieb

• Mit der RADIO-Taste schalten Sie wechselseitig von TV- auf Radiobetrieb um.

# Informations-Taste

• Mit der INFO-Taste werden Ihnen, während Sie ein Programm ansehen, Informationen zum laufenden Programm wie Signalstärke, Signalqualität, LNB, Frequenz, Polarisation, 12-Volt-Betrieb, DISEqC sowie der gewählte Satellit angezeigt.

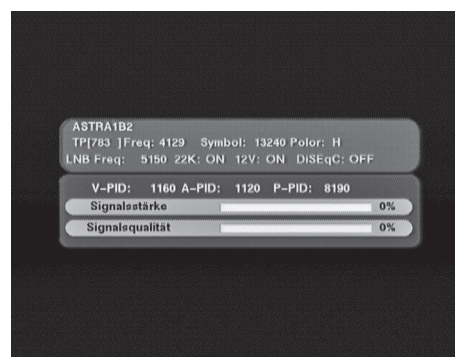

#### 15. **OSD Bildschirmanzeige Strukturaufbau Hauptmenü/Untermenü**

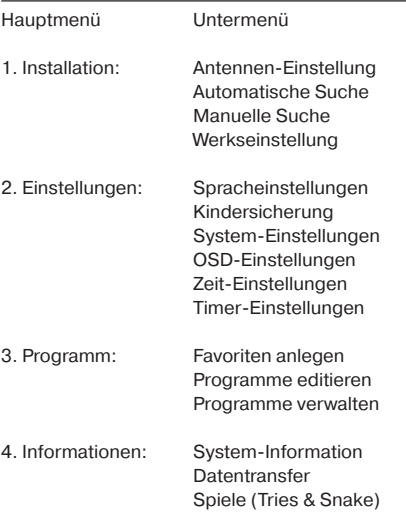

# 15.1. **OSD-Hauptmenü**

Alle wichtigen Einstellungen und Eigenschaften werden im OSD-Hauptmenü ausgeführt. Um in das Hauptmenü zu gelangen, müssen Sie die MENÜ-Taste drücken. Nun haben Sie die Möglichkeit, eine der vier Menüpunkte mit Hilfe der Steuerkreuztasten "A" und " $\blacktriangledown$ " Ihrer Fernbedienung auszuwählen. Das ausgewählte Menü muss mit einem Druck auf die OK-Taste bestätigt werden.

#### 15.2. **Installationsmenü**

Im Installationsmenü haben Sie vier verschiedene Untermenüs Antenneneinstellung, Automatische Suche, Manuelle Suche und Werkseinstellungen.

# 15.3. **Antenneneinstellung**

- In diesem Menü befinden sich alle im Empfänger gespeicherten Satelliten. Es ermöglicht Ihnen, Satellitenparameter zu verändern und gegebenenfalls neue Satellitennamen manuell einzugeben.
- Alle Eingaben werden mit den Steuerkreuztasten für " und ", " sowie ", <u> und " " durchgeführt. Um z.B. einen neuen Satelliten einzugeben, müssen Sie einen Satellitennamen, den Sie nicht benötigen, überschreiben.
- Dazu gehen Sie auf den Eintrag "Satellit" und drücken auf die rechte Steuerkreuztaste, so dass das rechte Menü mit allen zur Verfügung stehenden Satellitennamen blau umrandet dargestellt wird. Nun können Sie mit den Tasten "A" und " $\Psi$ " den Satellitennamen, den Sie nicht benötigen, überschreiben. Bestätigen Sie Ihre Auswahl mit einem Druck auf die OK-Taste.
- Durch ein erneutes Drücken auf die OK-Taste erscheint das Überschreibungsmenü. Geben Sie nun

den neuen Namen mit Hilfe des Steuerkreuzes ein. Jeden Buchstaben müssen Sie mit einem Druck auf der OK-Taste bestätigen (Es können max. 8 Zahlen bzw. Buchstaben eingegeben werden).

• Speichern Sie Ihre Eingabe mit einem Druck auf die MENÜ-Taste und verlassen das Menü mit einem Druck auf die EXIT-Taste. Bei allen anderen notwendigen Änderungen verfahren Sie dann in gleicher Weise. Nun müssen Sie nur noch auf den Eintrag "manuelle Suche" gehen, um den von Ihnen gewünschten Satelliten wie unter "Antenne ausrichten" beschrieben suchen.

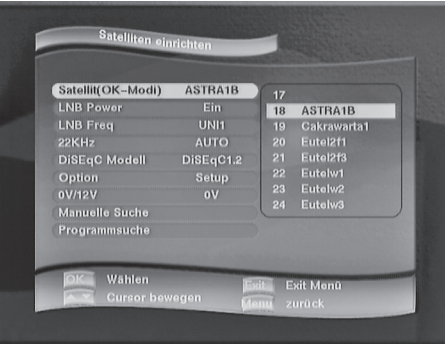

# 15.4. **DiSEqC 1.0**

Mit diesem Signal können verschiedene LNBs angesteuert werden. Damit das richtige LNB angesteuert wird, können Sie die Werte von bis zu vier LNBs individuell einstellen. Um mehrere Antennen an Ihren Receiver anschließen zu können, benötigen Sie einen DiSEqC-Schalter mit 2 oder 4 Anschlüssen (erkundigen Sie sich bei Ihrem Händler). Sie können dann z. B. das LNB1 für den Empfang von ASTRA, das LNB2 zum Empfang für HOTBIRD-Satelliten usw. einstellen.

# 15.5 **DiSEqC 1.2-Rotorsteuerung**

- Ein herausragendes Merkmal Ihres digitalen Satellitenempfängers ist die Steuerung einer drehbaren Antennenanlage über die Antennenleitung. Um diese Funktion zu nutzen, benötigen Sie eine korrekt ausgerichtete Drehanlage mit einem DiSEqC-1.2- Rotor.
- Bevor Sie den Satellitenreceiver an den Rotor anschließen, müssen Sie unbedingt alle Installationsanweisungen des Herstellers befolgen.
- Um die Rotorsteuerung zu aktivieren, müssen Sie im Menü "Antennen-Einstellung" auf den Menüpunkt "DiSEqC" gehen und diesen mit der OK-Taste bestätigen. Drücken Sie nun auf die rechte Steuerkreuztaste und wählen die Option "DiSEqC 1.2". Bestätigen Sie die Eingabe mit OK.
- Wählen Sie nun das Menü "OPTION" und bestätigen die Eingabe mit OK. Danach drücken Sie die rechte Steuerkreuztaste, so dass der Menüpunkt "OK Ein-

gabeneinstellungen" gelb unterlegt ist. Bestätigen Sie die Eingabe mit OK.

• Im nun erscheinenden Menü können Sie mit dem Steuerkreuz alle für Sie notwendigen Eingaben vornehmen.

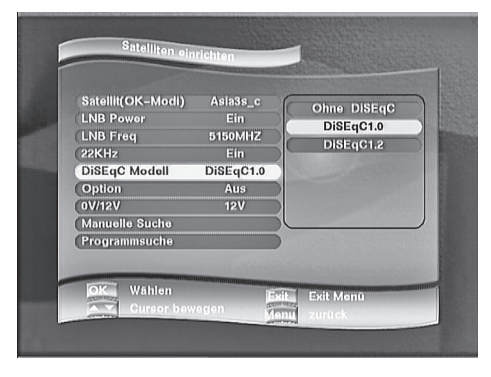

# 15.6. **Automatische Suche**

- Mit der automatischen Suche können Sie einen in der links stehenden Liste befindlichen Satelliten markieren, dazu wählen Sie mit der rechten Steuerkreuztaste das rechte Menü aus, bis es blau umrahmt ist. Den gewünschten Satteliten wählen sie mit den Steuerkreuztasten "A" und " $\blacktriangledown$ " der Fernbedienung aus und bestätigen Sie die Auswahl mit "OK" bis ein Häkchen hinter der Auswahl erscheint. • Wenn Sie nun auf die linke Steuerkreuztaste drücken, erscheint der von Ihnen ausgewählte Satellitenname auf der rechten Menüseite.
- Nun müssen Sie noch den Suchmodus aktivieren und eingeben, in wie weit sich alle FTA+CAS-Programme oder nur die FTA-(Free To Air)-Programme, die sich auf den von Ihnen ausgesuchten Satelliten befinden, automatisch gesucht werden sollen.

• Bestätigen Sie Ihre Eingabe mit einem Druck auf die OK-Taste. Sie müssen natürlich Ihre Antenne zuvor auf den von Ihnen gesuchten Satteliten ausgerichtet haben, sonst können keine Programme gespeichert werden.

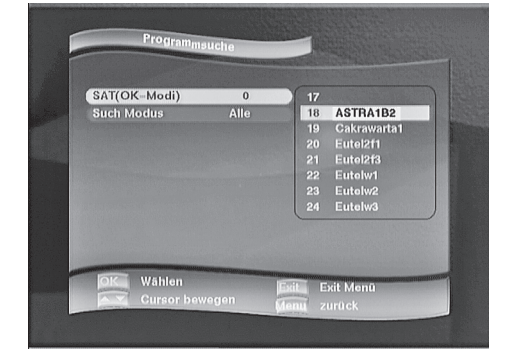

# 15.7. **Manuelle Suche**

Dieses Menü wird immer dann benötigt, wenn Sie einen bestimmten Satelliten suchen. Dazu müssen Sie die SAT-Antenne entsprechend ausrichten. Anhand der Signalstärke und der Signalqualität können Sie Ihre Antenne dann optimal ausrichten. Die Balkenanzeige der Signalstärke und der Signalqualität sollten für einen guten Empfang immer über 50 % anzeigen.

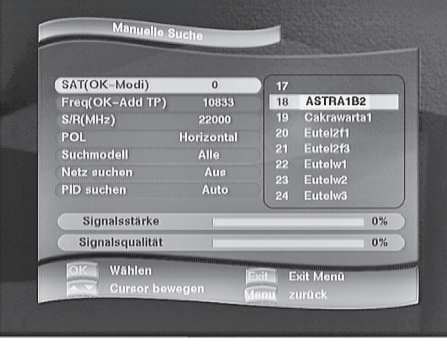

# 15.8. **Werkseinstellungen**

- Diese Funktion wird immer dann benötigt, wenn z.B. der Receiver völlig verstellt wurde und es viel zu aufwändig wäre, alle einzelnen Parameter manuell neu einzustellen.
- Mit der Werkseinstellung wird der Receiver automatisch in den Auslieferungszustand versetzt.

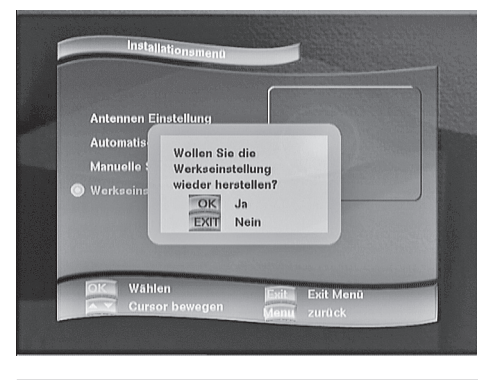

#### 16. **Einstellungen**

In diesem Menü haben Sie sechs verschiedene Untermenüs wie Spracheinstellungen, Kindersicherung, System-Einstellungen, OSD-Einstellungen, Zeit-Einstellungen und Timer-Einstellungen zur Verfügung.

#### 16.1. **Spracheinstellungen/Audiosprache**

• In diesem Untermenü können Sie die von Ihnen bevorzugte Menüsprache eingeben. Sie haben 8 verschiedene Menüsprachen zur Auswahl.

- Wählen Sie den Eintrag "Spracheinstellungen" aus und bestätigen Sie die Einstellungen mit OK.
- Im nun erscheinenden Menü wählen Sie den Eintrag "Menüsprache" aus, bis dieser gelb unterlegt ist.
- Mit der rechten Steuerkreuztaste wählen Sie das rechte Eingabefeld (Menü Sprache) und wählen Ihre bevorzugte Menüsprache aus, die ebenfalls gelb unterlegt sein muss.
- Mit einem Druck auf die EXIT-Taste verlassen Sie diesen Modus.
- In gleicher Weise wie zuvor beschrieben kann die Audiosprache bei Mehrkanaltonsendungen verändert werden.

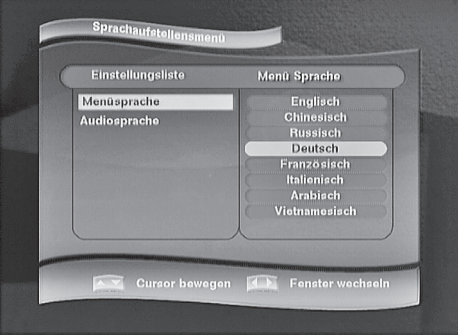

#### 16.2. **Kindersicherung**

- In diesem Untermenü können durch die Eingabe eines PIN-Codes (Passwortes) verschiedene Menüs für Kinder bzw. vor unbefugten Zugriff schützen.
- Um die die Sicherung zu aktivieren, wählen Sie den Eintrag "Kindersicherung" und bestätigen Sie die Eingabe mit OK.
- Im nun erscheinenden Menü wählen Sie den Eintrag "PIN-CODE ändern" bis der Eintrag gelb unterlegt ist. Mit der rechten Steuerkreuztaste wählen Sie das rechte Eingabefeld (Kindersicherung) und geben den PIN-Code ein. Die Eingabe kann nur getätigt werden, wenn das entsprechende Eingabefeld ebenfalls gelb unterlegt ist.
- Zuerst müssen Sie den werksseitig vorgegebenen Code eingeben. Der Code lautet: 0000. Danach müssen Sie den neuen Code eingeben und ihn bestätigen.
- Nun müssen Sie mit der linken Steuerkreuztaste auf das linke Menü schwenken und auf den Eintrag "Menü Zugang" wechseln.
- Auf der rechten Seite stehen Ihnen folgende vier Optionen zur Verfügung:
- Ohne Passwort: die Kindersicherung bleibt deaktiviert - System Einstellungen:
- der Zugang zum Hauptmenü "Einstellungen" ist gesperrt

- System + Antenne:

der Zugang zum Hauptmenü "Installation" und "Einstellen" ist gesperrt

- Alle Menüs:

alle Hauptmenüs sind gesperrt.

• Mit einem Druck auf die EXIT-Taste verlassen Sie das Menü wieder.

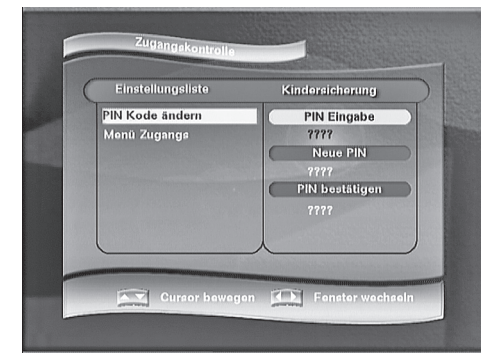

• Nach erfolgter Eingabe verlassen Sie dieses Untermenü durch einem Druck auf die EXIT-Taste.

#### 16.3. **System-Einstellungen**

- Dieses Untermenü dient zur Anpassung des Satellitenreceivers an Ihr Fernsehgerät.
- Alle Eingaben werden wie zuvor mit den Steuerkreuztasten getätigt.

#### Scart-Ausgabe

Wenn die Farbeinstellung auf Ihren Bildschirm einwandfrei ist, belassen Sie die Einstellung auf RGB. Falls Sie aber eine fehlerhafte Farbwiedergabe haben sollten, wählen Sie den Eintrag "CVBS".

#### Bildschirmtyp

In diesem Menü können Sie das Bildschirmformat an Ihr TV-Gerät anpassen. Es stehen Ihnen drei Formate zur Auswahl: 16:9, 4:3 Voll-Bildschirm oder 4:3 Breiter Bildschirm (diese Einstellung wird bei Fernsehgeräten mit 16:9 Format verwendet um den Bildschirm voll auszufüllen). Das Bild wird dann in voller Breite ausgestrahlt, aber am oberen und unteren Bildschirmrand etwas reduziert.

#### TV-Modell

In diesem Menü können Sie die Farbnorm festlegen. In Europa wird fast ausschließlich die PAL-Norm verwendet, in Amerika wird das NTSC-Verfahren verwendet.

#### Audio-Ausgabe

In diesem Menü können Sie auswählen, ob Sie eine Stereoanlage mit AC3-Surround-Ausgang betreiben wollen oder eine herkömmliche Stereoanlage. Für den Betrieb einer entsprechenden Anlage muss sie mit der Buchse "SPDIF" verbunden werden.

#### RF-Typ

In diesem Menü muss das Modulationsverfahren eingestellt werden. In Deutschland und Europa wird in aller Regel das PAL/B/G Modulationsverfahren angewendet.

#### Modulator Kanal

In diesem Menü kann über einen integrierten Modulator (modellabhängig) über ein herkömmliches 75-Ohm-Antennenkabel eine Verbindung zu Ihrem TV-Gerät hergestellt werden.

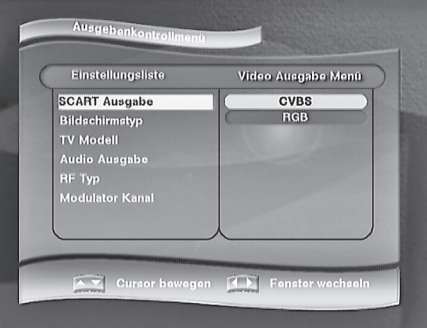

#### 16.4. **OSD-Einstellungen**

- In diesem Untermenü können sie das Erscheinungsbild des OSD-Menüs Ihren Wünschen entsprechend anpassen.
- Alle Eingaben werden wie zuvor beschrieben mit den Steuerkreuztasten getätigt.
- Sie können die Hintergrundfarben, Transparenz, Helligkeit und die zeitliche Länge der OSD-Einblendung auf dem Bildschirm verändern.
- Nach erfolgten Eingaben verlassen Sie dieses Untermenü durch einem Druck auf die EXIT-Taste.

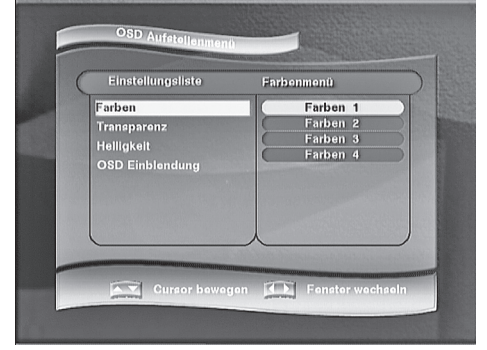

# 16.5. **Zeiteinstellungen**

- In diesem Untermenü können Sie das Datum, Uhrzeit, Zeitzone und die Sommerzeit aktivieren.
- Alle Eingaben werden wie zuvor beschrieben mit den Steuerkreuztasten getätigt.
- Die Zeitzone für Deutschland ist GMT +1

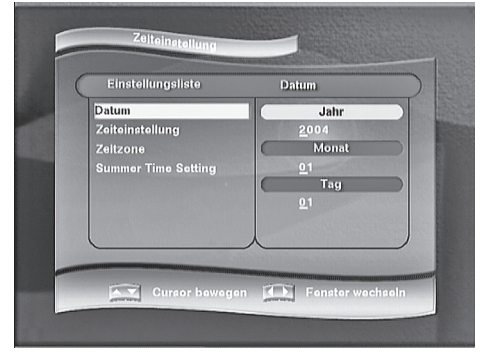

• Nach erfolgter Eingabe verlassen Sie dieses Untermenü durch einen Druck auf die EXIT-Taste.

# 16.6. **Timer-Einstellungen**

- In diesem Untermenü können Sie den Receiver so einstellen, dass er zu festgelegten Zeiten ein- und ausschaltet oder während einer Sendung auf einen anderen Programmplatz umschaltet. Es können bis zu acht Sendungen vorgemerkt werden.
- Alle Eingaben werden wie zuvor beschrieben mit den Steuerkreuztasten getätigt.

#### Timer Nummer

wählen Sie einen freien Timer (1-8) aus.

#### Programm Nummer

wählen Sie das von Ihnen gewünschte Programm aus.

#### Timer Typ

wählen Sie zwischen einmal, täglich oder wöchentlich aus.

# **Ereignis**

wählen Sie zwischen Ausschalten, Einschalten und Kanalwechsel in dem von Ihnen vorgegeben Zeitraum aus.

# Timer Status gültig oder ungültig (aktiviert oder deaktiviert).

Achtung! Wenn Sie den Eintrag "gültig" aktivieren, ist der Status auf "Aus" gestellt. Wenn der Eintrag "ungültig" ist, wird der Timer auf "ON" gestellt und ist somit aktiv.

Timer Zeit wählen Sie den Einschaltzeitpunkt. Vor Verlassen des Timermenüs vergewissern Sie sich, dass der Timer aktiviert ist. (Staus: Ein).

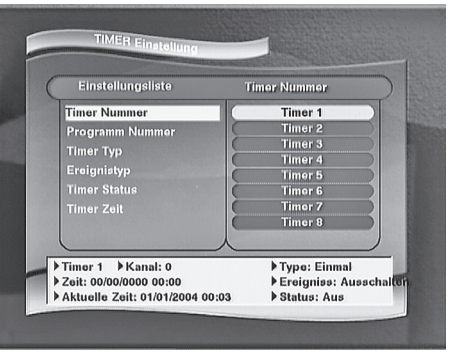

Nach erfolgter Eingabe verlassen Sie dieses Untermenü durch einem Druck auf die EXIT-Taste.

# 17. **Programm**

Im Hauptmenü Programm haben Sie drei verschiedene Untermenüs wie Favoriten anlegen, Programm editieren und Programm verwalten.

# 17.1 **Favoriten anlegen**

- In diesem Untermenü können Sie in vier verschiedenen Kategorien Favoritenlisten erstellen. Favoritenlisten erleichtern Ihnen das Auffinden von bevorzugten Programmen. Die Kategorien sind: Nachrichten, Filme, Sport und Favoriten allgemein.
- Alle Eingaben werden wie zuvor beschrieben mit den Steuerkreuztasten getätigt.
- Die Programme, die Sie einer Favoritenkategorie zuordnen möchten, werden mit der OK-Taste bestätigt. Jedes Programm, das einer Kategorie zugeordnet wurde, ist mit einem entsprechenden Symbol hinter dem Programm gekennzeichnet.
- Mit der OK-Taste können die Programme auch deaktiviert werden. Programme sind deaktiviert, wenn kein Symbol hinter dem entsprechenden Programm angezeigt wird.
- Nachdem Sie Ihre Programme in die Favoritenliste eingefügt haben, können Sie jederzeit im normalen Fernsehmodus über die FAV-Taste Ihre Favoriten aufrufen und entsprechend auf die von Ihnen gewünschten Programme umschalten.
- Die Programme werden in der Favoritenliste in der gleichen Reihenfolge aufgelistet, wie Sie von Ihnen eingegeben wurden.

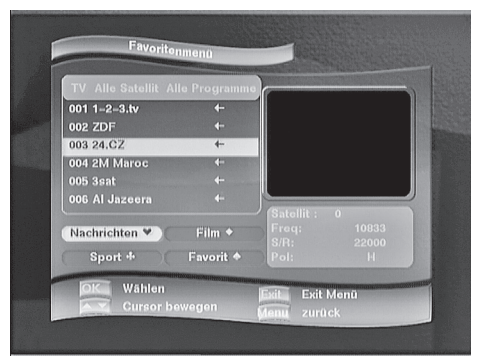

Nach erfolgter Eingabe verlassen Sie dieses Untermenü durch einem Druck auf die EXIT-Taste.

# 17.2. **Programme editieren (bearbeiten)**

- In diesem Untermenü können Sie alle in der Programmliste gespeicherten Programme bearbeiten.
- Alle Eingaben werden wie zuvor beschrieben mit den Steuerkreuztasten getätigt.

#### Einzelne Programme löschen

wählen Sie einzelne Programme aus der Liste aus, die Sie nicht benötigen, um sie zu löschen. Mit der OK-Taste bestätigen Sie Ihre Eingabe und hinter dem zu löschenden Programmen steht ein "X". Wenn Sie nun auf die EXIT-Taste drücken, werden Sie gefragt, ob die Änderungen gespeichert oder ob der Vorgang abgebrochen werden soll.

#### Alle Programme löschen

wählen Sie diese Funktion, wenn Sie die komplette Programmliste löschen wollen (Nach dem Löschvorgang muss der Receiver alle Programme neu installieren).

#### PID Ändern

wählen Sie dieses Menü, wenn Sie Audio- bzw. Video-Einstellungen verändern möchten. Ein verändern von Audio- bzw. Videoeinstellungen führt unter Umständen zu Funktionsausfällen. Diese Funktion wird nur für den Empfang von so genannten exotischen Satelliten benötigt.

#### Unbenennen

wählen Sie dieses Menü um Senderamen zu ändern.

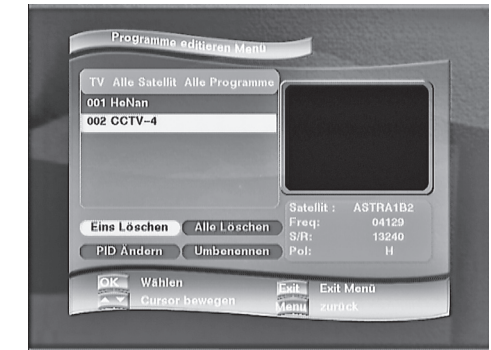

Nach erfolgter Eingabe verlassen Sie dieses Untermenü durch einem Druck auf die EXIT-Taste.

# 17.3. **Programme verwalten**

- Dieses Untermenü wird benötigt um ein bestimmtes Programm auf eine neue Position in der Programmliste zu verschieben und entsprechend zu programmieren.
- Alle Eingaben werden wie zuvor beschrieben mit den Steuerkreuztasten getätigt.

#### **Reihenfolge**

wählen Sie diese Option, um die Programme alphabetisch A-Z oder Z-A zu ordnen.

#### Sperren

wählen Sie diese Option, um bestimmte Programme zu sperren. Nach dem Sperren wird für die entsprechenden Programme der PIN-Code benötigt, um sie freizuschalten. Gesperrte Programme werden mit einem Schloss hinter dem Programmplatz dargestellt. Die Sperrung und die Freigabe wird im Untermenü mit der OK-Taste vorgenommen. Diese Funktion ist besonders gut dafür geeignet, um Ihren Kindern den Zugriff auf Programmen mit jugendgefährdenden Inhalten zu verweigern.

#### Bewegen

wählen Sie diese Option aus, um bestimmte Programme auf eine neue Position in die Programmliste zu verschieben. Das zu verschiebende Programm wird mit einem Pfeilsymbol gekennzeichnet. Nun können Sie mit dem Steuerkreuztasten für ... a" und " $\Psi^*$  auf der Fernbedienung das gewählte Programm neu in der Programmliste platzieren und mit einem Druck auf die OK-Taste bestätigen.

#### Blocken

wählen Sie diese Funktion immer dann, wenn Sie Programme beim "Zappen" ausblenden wollen. So haben Sie die Möglichkeit, nur in von Ihnen bevorzugten Programmen zu "zappen". Diese Funktion gilt nur für die Benutzung der

Steuerkreuztasten. Wenn Sie die blockierten Programme über die Nummerntasten eingeben, werden diese natürlich auch auf dem Bildschirm zu sehen sein.

#### 18. **Informationen**

- Im Hauptmenü "Informationen" haben Sie vier verschiedene Untermenüs wie System-Informationen, Datentransfer und Spiele (Tries und Snake).
- Alle Eingaben werden wie zuvor beschrieben mit den Steuerkreuztasten getätigt.

#### 18.1. **System-Information**

Wenn dieses Menü markiert ist, drücken Sie einmal auf die OK-Taste, damit Sie den Inhalt dieses Untermenüs einsehen können. In diesem Menü sehen Sie alle grätespezifischen Daten. Dieses Menü verlassen Sie mit einem Druck auf die EXIT-Taste.

#### 18.2. **Datentransfer**

Damit Sie den Inhalt dieses Untermenüs einsehen können, markieren Sie dieses Untermenü mit der "▼"-Taste der Fernbedienung und bestätigen die Eingabe mit der OK-Taste. In das nun zu sehende Menü können, falls erforderlich, die Daten Ihres Receivers zu einem zweiten Receiver über die RS232-Schnittstelle überspielt werden. Des Weiteren können Sie sich Software-Aktualisierungen über das Internet unter www.gospell.com über die RS232- Schnittstelle herunterladen.

#### 18.3. **Tries**

Markieren Sie dieses Untermenü mit der "▼"-Taste der Fernbedienung und bestätigen die Eingabe mit der OK-Taste. Nun befinden Sie sich im Spielmodus. Um das Spiel zu starten, betätigen Sie die OK-Taste. Dieses Menü verlassen Sie mit einem Druck auf die EXIT-Taste.

# 18.4. **Snake**

Markieren Sie dieses Untermenü mit der "▼"-Taste der Fernbedienung und bestätigen die Eingabe mit der OK-Taste. Nun befinden Sie sich im Spielmodus. Um das Spiel zu starten, betätigen Sie die OK Taste. Dieses Menü verlassen Sie mit einem Druck auf die EXIT-Taste

# 19. **Nützliche Tipps**

Der Receiver hat keine Funktion Überprüfen Sie, ob das Netzkabel an eine Stromquelle angeschlossen ist. Kontrollieren Sie, ob sich der Receiver im Standby-Betrieb befindet. Kein Bild

Stellen Sie sicher, dass Ihr TV-Gerät eingeschaltet ist. Stellen Sie sicher, dass der Video-Output (RCA oder SCART) fest mit Ihrem TV-Gerät oder Videorecorder verbunden ist.

Kontrollieren Sie, ob der AV-Kanal bei Ihrem TV-Gerät korrekt ausgewählt wurde.

#### Kein Antennensignal

Überprüfen Sie das Antennenkabel. Das Abschirmgeflecht und die Aluminiumfolie müssen Kontakt zum F-Stecker haben, sie dürfen auf keinen Fall den Innenleiter berühren! Prüfen Sie die LNB-Einstellungen, für die ASTRA-Satelliten sollte LNB UNN1 eingestellt sein. Verwenden Sie ein übliches Universal-LNB, müssen immer die Werte 9750 MHz und 10600 MHZ eingestellt sein.

#### Schlechte Bildqualität

Kontrollieren Sie, ob der Signalqualitätswert einen kleineren Wert als 30 % hat, wenn dem so ist, müssen Sie die Satellitenantenne besser positionieren.

#### Kein Ton

Kontrollieren Sie, ob der Audio-Ausgang fest mit Ihrem TV-Gerät verbunden ist. Überprüfen Sie die Lautstärkereglung beim Receiver und bei Ihrem TV-Gerät. Gegebenenfalls überprüfen Sie, ob die MUTE-Taste gedrückt ist

#### Fernbedienungseinheit:

Überprüfen Sie, ob die Batterien der Fernbedienung und tauschen sie diese gegebenenfalls aus.

#### 20. **Leisten Sie einen Breitrag zum Umweltschutz!**

Wenn das Gerät eines Tages ausgedient hat, sollten Sie es nicht einfach in den Hausmüll werfen. Sicher gibt es in Ihrer Gemeinde einen Wertstoff- oder Recyclinghof. Diese sorgen für eine umweltfreundliche Entsorgung Ihres Altgerätes.

Verbrauchte Batterien und Akkumulatoren (Akkus), die mit einem der abgebildeten Symbole gekennzeichnet sind, dürfen nicht mit dem Hausmüll entsorgt werden.

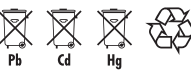

Sie müssen sie bei einer Sammelstelle für Altbatterien bzw. Sondermüll (informieren Sie sich bitte bei Ihrer Gemeinde) oder bei Ihrem Händler, bei dem Sie sie gekauft haben, abgeben. Diese sorgen für eine umweltfreundliche Entsorgung.

#### 21. **Pflege und Gewährleistung**

Trennen Sie das Gerät vor dem Reinigen gegebenenfalls von anderen Komponenten und verwenden Sie bitte keine aggressiven Reiniger.

Das Gerät wurde einer sorgfältigen Endkontrolle unterzogen. Sollten Sie trotzdem Grund zu einer Beanstandung haben, senden Sie uns das Gerät mit der Kaufquittung ein. Wir bieten eine Gewährleistung von 2Jahren ab Kaufdatum.

Für Schäden, die durch falsche Handhabung, unsachgemäße Nutzung oder Verschleiß verursacht wurden, übernehmen wir keine Haftung. Technische Änderungen sind vorbehalten.

#### 22. **Technische Daten**

1. Tuner Frequenzbereich: 950-2150 MHz Eingangspegelbereich: -65 ~ -25 dBm Eingangswiderstand: 75 W LNB Versorgungsstrom: DC 13/18V ±10% 0.5 A max., Überlastungsschutz LNB Steuersignal: 22k Hz ;0/12-V-Umschaltung DiSEqC-Steuerung: 1.0 , 1.1 und 1.2 Demodulator: QPSK Zeichenrate: 1-50 Symbole/sek, SCPC und MCPC fähig 2. MPEG Transportfluss : MPEG-2 ISO/IEC 13818 Angaben Eingangsrate: Max 90 M bit/sek. Video: MPEG-2 MP@ML Videoauflösung: 720 x 576 PAL, und 720 x 480 NTSC Videoformat: PAL, NTSC und Multi Audio: MPEG-1/2 Audio Layer 1,2 Mono,dual Mono und Stereo Bitrate: 32, 44.1 und 48kHz 3. Anschlüsse LNB Input / Output: F-Stecker Cinch-Ausgänge: Video, AUDIO (L /R), 0/12-V-DC-Buchse TV SCART: CVBS, RGB, AUDIO L,R Ausgänge VCR SCART CVBS, AUDIO L,R Ausgänge CVBS, AUDIO L,R Input RS232-Schnittstelle: RS232-D-Sub Buchse 4. Stromversorgung Eingangsspannung: AC 80-270 V ,50/60 Hz Stromverbrauch: Normalbetrieb 16 W ,Standby 6 W Maße: 358 mm x 45 mm x 240 mm (B x H x T) Gewicht: 1,62 Kg

Unsere Hot-Line ist unter der folgenden Telefonnummer zu erreichen: (0201) 320 66-40 Öffnungszeiten: Montags-Donnerstags von 7.30 Uhr - 12.30 Uhr und 13.15 Uhr - 16.30 Uhr und Freitag von: 7.30 Uhr - 12.30 Uhr und 13.15 Uhr - 15.00 Uhr

**CE-Konformitätserklärung** Wir, HARTIG+HELLING GMBH+CO. KG HAFENSTRASSE 280 45356 ESSEN GERMANY erklären, dass das Produkt STR 4000 DIGITALER-SATELLITEN-RECEIVER den Schutzanforderungen entspricht, die in der Richtlinie des Rates zur Angleichung der Rechtsvorschriften der Mitgliederstaaten über elektromagnetische Verträglichkeit (89/336/EEC) festgelegt sind. Zusätzlich erklären wir die Konformität des o.g. Produktes mit den zurzeit gültigen Sicherheitsrichtlinien gemäß LVD 73/23 EEC.

Zur Beurteilung des Erzeugnisses hinsichtlich elektromagnetischer Verträglichkeit wurden folgende Normen herangezogen.

EN 55013 : 2001

EN 55020 : 2001

EN 61000-3-2 : 2001

EN 61000-3-3 : 1995 + A1 : 2001 + A2 : 2002

Zur Beurteilung des Erzeugnisses hinsichtlich der Sicherheitsrichtlinien wurden

folgende Normen herangezogen.

EN 60065 : 2002

Das Gerät trägt das CE-Zeichen

Rechtsgültige Unterschrift